direction des opérations département informatique et données marines service ressources informatiques et communications

Pierre COTTY Bernard PREVOSTO

8

 $\mathbf{\underline{e}}$ 

**1** mars 2005 - IDM/RIC 05-015

# **Serveur de calcul « nymphea »**

**Guide de l'utilisateur (version 2)** 

, .

**Serveur de calcul « nymphea »** 

**Guide de l'utilisateur (version 2)** 

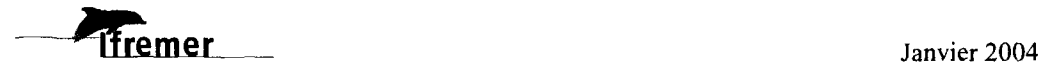

sommaire

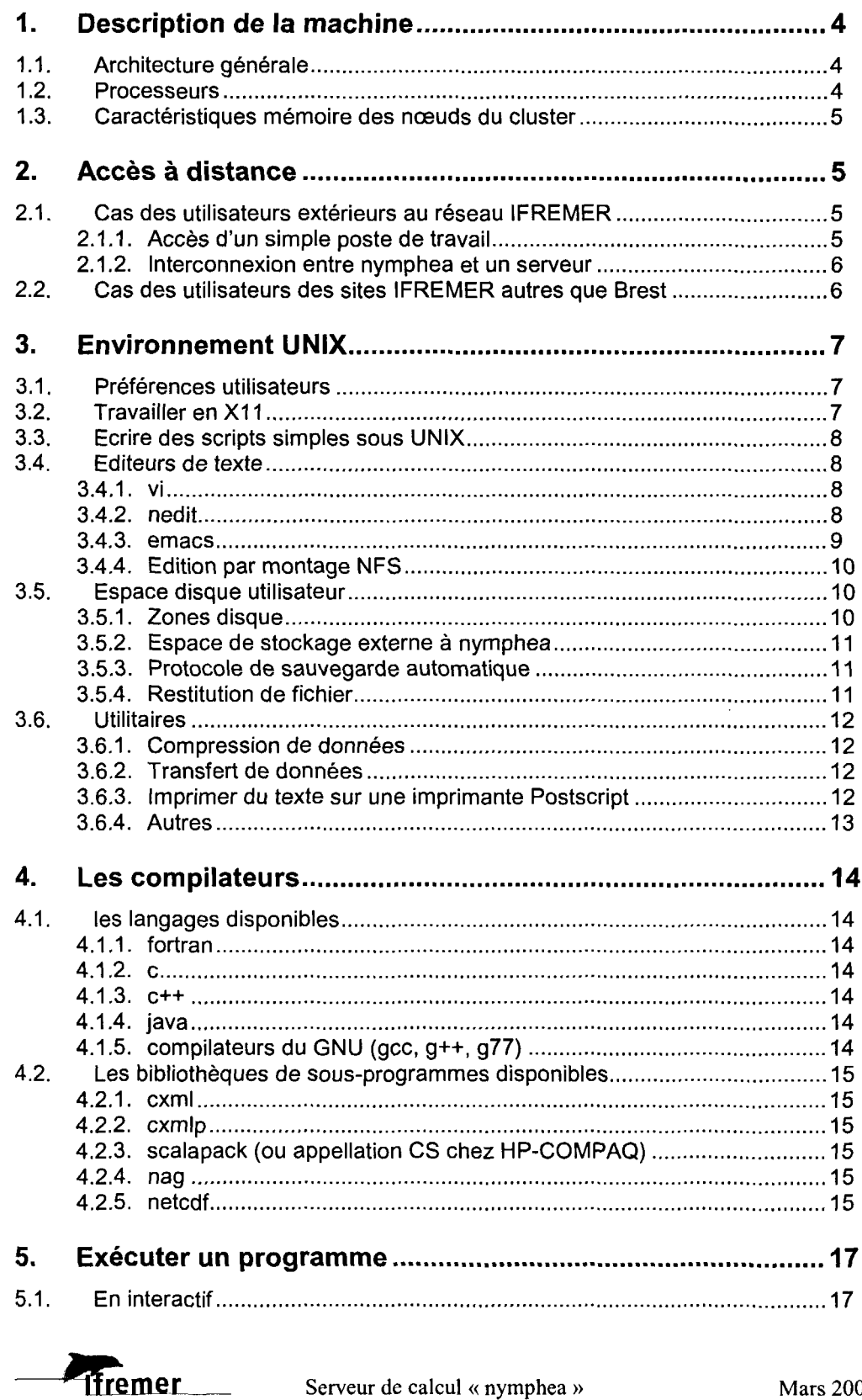

Serveur de calcul « nymphea »

**Mars 2005** 

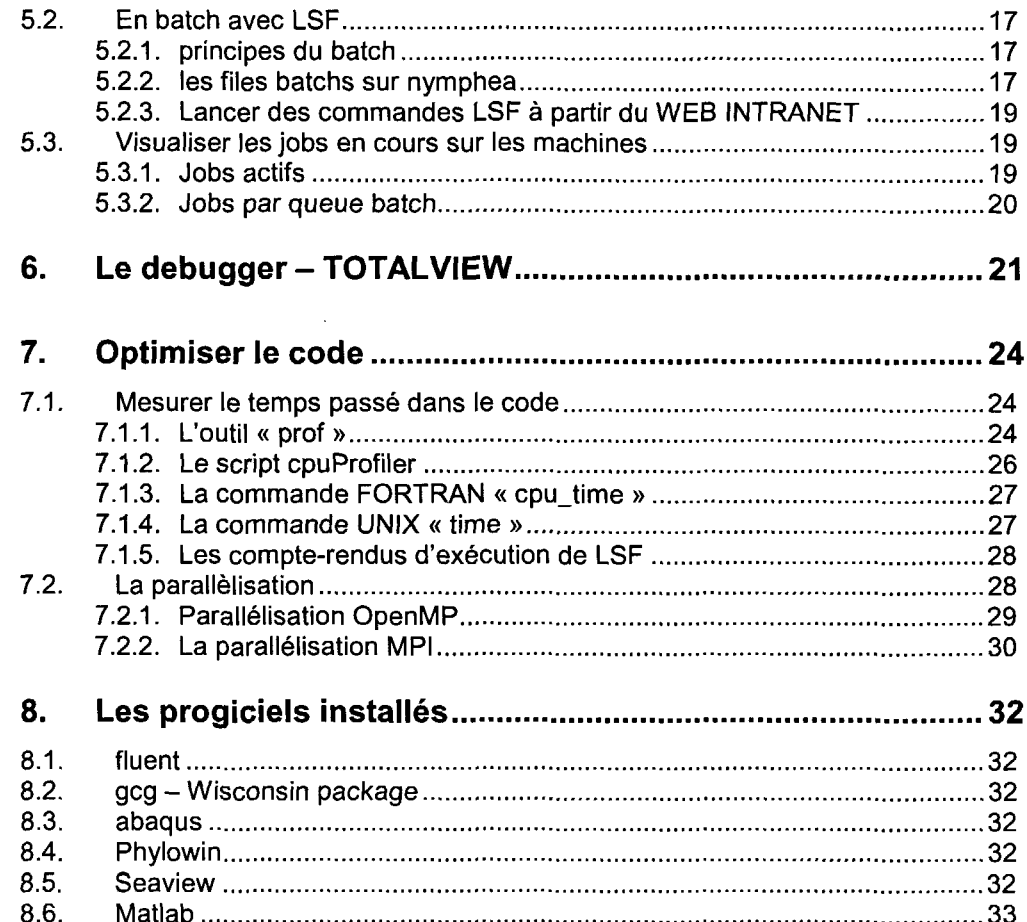

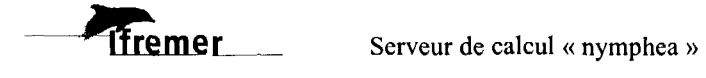

# **1. Description de la machine**

La machine est un cluster de 9 nœuds ES45 quadri-processeurs interconnectés par un switch Quadrics. Les processeurs sont des Alpha EV68 à 1 GHz.

2 des nœuds disposent de 32 Go de mémoire et les 7 autres de 8 Go, ce qui fait une mémoire globale de 120 Go. L'espace disque se divise en 2 baies distinctes; la première de 500 Go en RAID 0+1 pour favoriser les performances et la redondance maximales, la seconde de 1500 Go est en RAID 5.

### 1.1. Architecture générale

Le cluster est connecté au réseau IFREMER via une interface Ethemet Gigabit redondée.

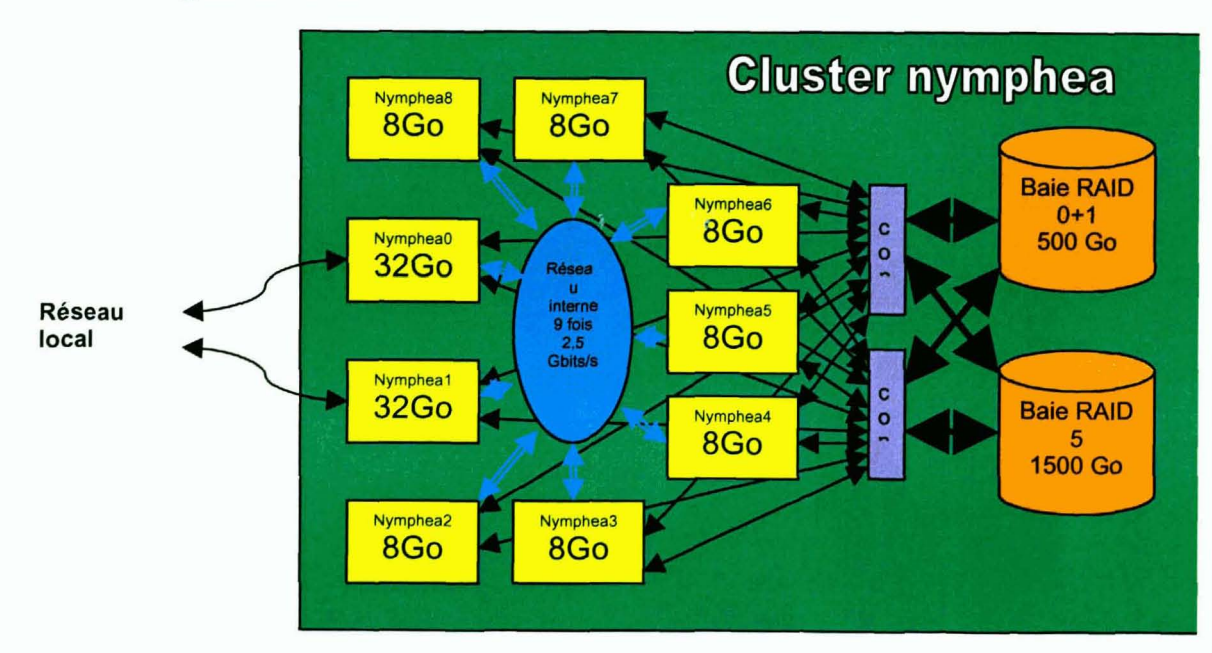

### 1.2. Processeurs

Les 36 processeurs sont des Alpha EV68 à 1 GHz, qui comportent 2 niveaux de mémoire cache (L1 et L2). Le tableau qui suit indique les performances comparées des différents niveaux de mémoire.

**Ifremer** 

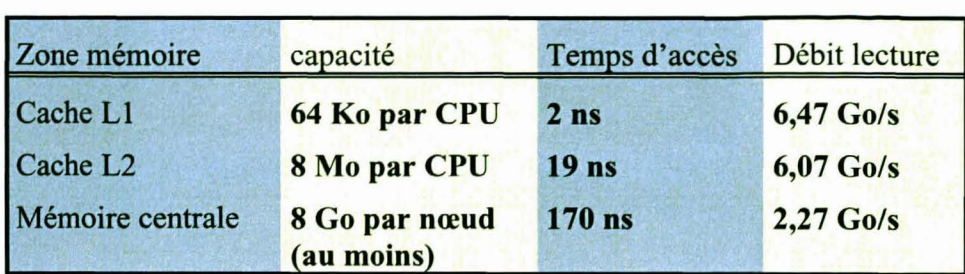

### 1.3. Caractéristiques mémoire des nœuds du cluster

- les 2 premiers nœuds (nympheaO et nympheal) ont chacun 32Go  $\omega$
- les autres (nymphea2----------nymphea8) ont chacun 8Go  $\overline{a}$

### 2. Accès à distance

### 2.1. Cas des utilisateurs extérieurs au réseau IFREMER

### 2.1.1 . Accès d'un simple poste de travail

En faisant une demande auprès de l'assistance l'assistance (tel: 0298224207, e\_mail: assistance@ifremer.fr). un utilisateur peut obtenir un login « extranet » qui lui servira à entrer sur le réseau IFREMER, puis à se connecter sur nymphea.

L'accès se fait par le biais d'un navigateur à https://portail.ifremer.fr/. Après avoir accepté le certificat, l'écran de login s'affiche.

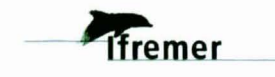

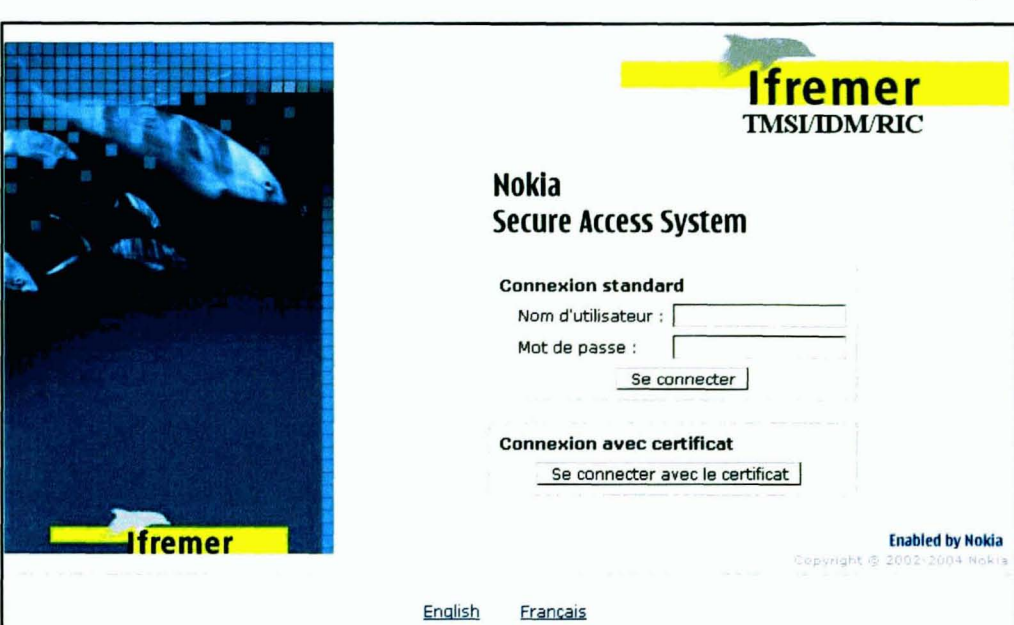

La connexion sur nymphea se fait par le biais d'une session SSH encapsulée dans la session HTTPS.

### 2.1.2. Interconnexion entre nymphea et un serveur

Ce serveur aura nécessairement une adresse IP fixe ; sur la base de cette adresse et d'un protocole IP, un chemin particulier peut être ouvert sur notre firewall pour permettre les échanges automatisés entre nymphea et ce serveur.

### 2.2. Cas des utilisateurs des sites IFREMER autres que Brest

Pour les utilisateurs Ifremer d'un autre site que brest, il est recommandé de travailler en local sur nymphea, et donc d'y avoir un espace disque sur lequel seront les fichiers en entrée comme en sortie, pour que le temps de transfert ne pénalise pas la vitesse de calcul.

Il est toujours assez tôt, après le calcul, pour récupérer les fichiers résultats sur la machine locale.

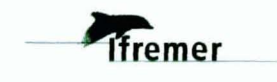

# **3. Environnement UNIX**

### 3.1. **Préférences utilisateurs**

Pour avoir le bon environnement de travail, nous vous recommandons de vous inspirer ou tout simplement de copier dans vos .cshrc et .login les modèles que vous trouverez sur le serveur brest, dans le répertoire:

/home/services/exemples, sous les noms:

.cshrc.cpq et .login.cpq

Pour les utilisateurs extérieurs à l'Ifremer, ces fichiers sont automatiquement générés.

Pour les utilisateurs travaillant à la fois sur nymphea et sur solaris par exemple, il est conseillé d'avoir un .cshrc et .login «aiguillage» du type:

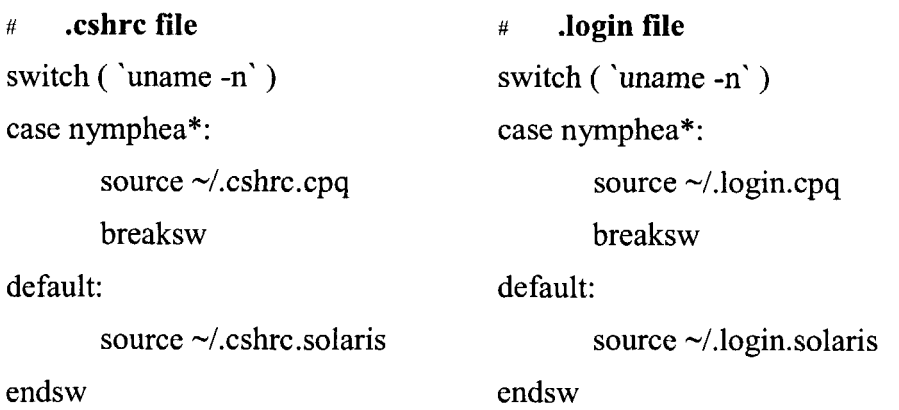

### 3.2. **Travailler en X11**

On utilise la norme de multifenêtrage XII pour ouvrir des sessions interactives sur nymphea. La fonction "client" XII est présente dans tous les systèmes UNIX ou LINUX; pour les postes de travail PC MS-Windows, il faut installer un logiciel d'émulation XII comme EXCEED de Hummingbird, que RIC recommande.

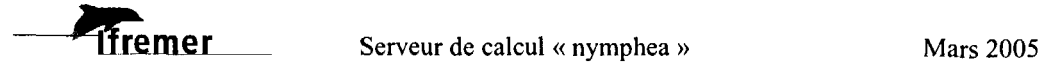

### 3.3. **Ecrire des scripts simples sous UNIX**

### 3.4. **Editeurs de texte**

3.4.1. vi

Cet éditeur conserve une bonne interactivité lorsque l'accès se fait par un réseau distant. Par contre, toutes les actions se passent par des commandes; il n'y a ni « ascenseur », ni « menu ».

3.4.2. nedit

Cet éditeur conserve une bonne interactivité lorsque l'accès se fait par un réseau distant. Il inclut toutes les fonctions « pleine page» : souris, ascenseurs, menus, ...

Après avoir vérifié que la variable DISPLAY soit correctement positionnée, lancer nedit par la commande:

nedit&

On obtient:

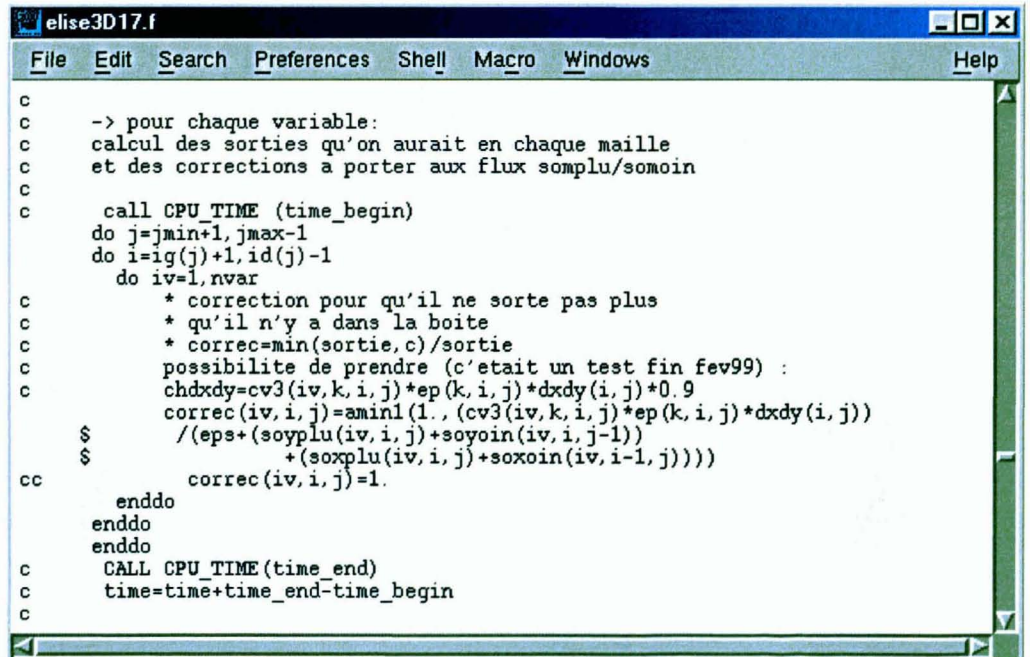

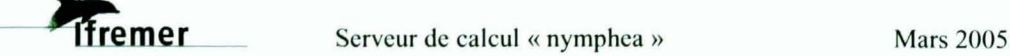

### 3.4.3. emacs

Cet éditeur inclut toutes les fonctions « pleine page » : souris, ascenseurs, menus, ...

Après avoir vérifié que la variable DISPLAY soit correctement positionnée, lancer xemacs par la commande:

xemacs&

On obtient une fenêtre du genre:

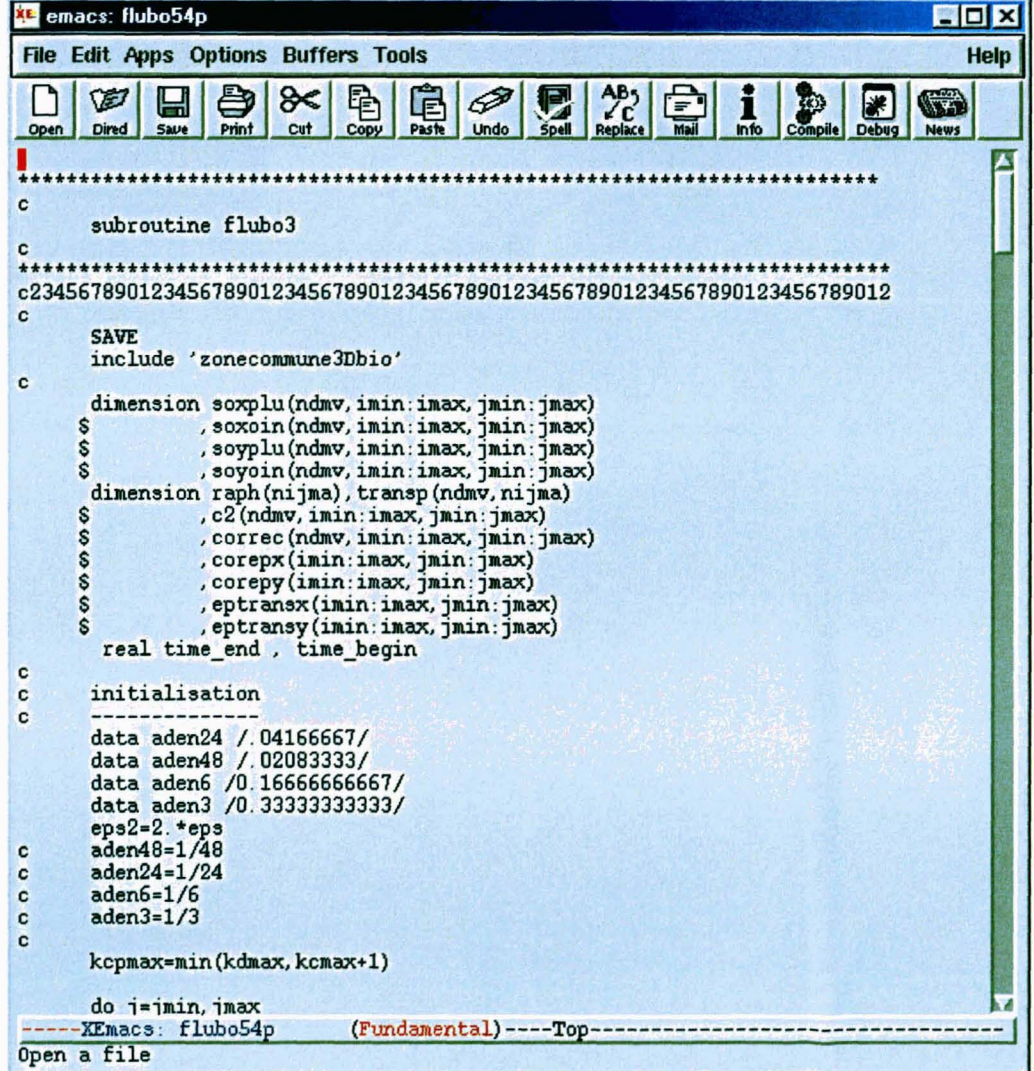

 $\overline{9}$ 

### 3.4.4. Edition par montage NFS

Cette technique n'est réellement rapide et interactive que lorsque que l'on est sur le même réseau local que le serveur. Elle consiste en l'utilisation de son éditeur favori sur sa station de travail, qui va lire et écrire sur le disque du serveur « monté» en NFS (Network File System).

### 3.5. Espace disque utilisateur

### 3.5.1. Zones disque

L'espace disque est divisé en 2 parties :

- $\mathbf{L}$ 500Go de disque « noble », techniquement conforme au standard RAID 0+1 (c'est l'espace de travail courant)
- 1500Go de disque de stockage de résultats au standard RAID5

La répartition de l'espace disque est la suivante :

### Espace de travail

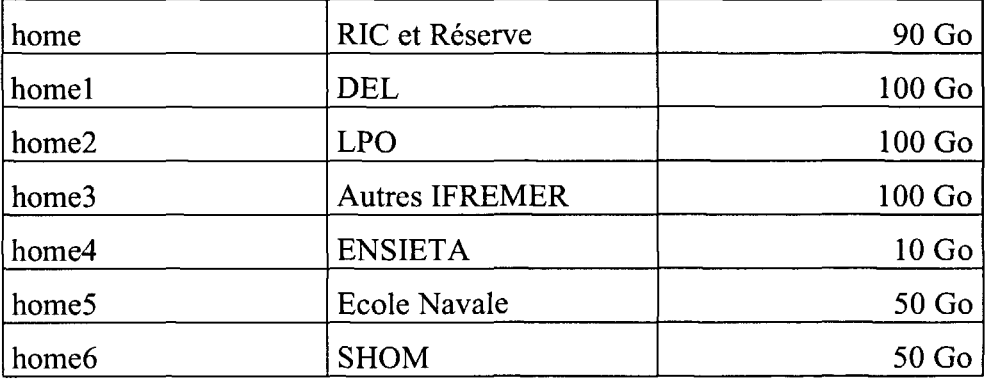

### Espace de stockage

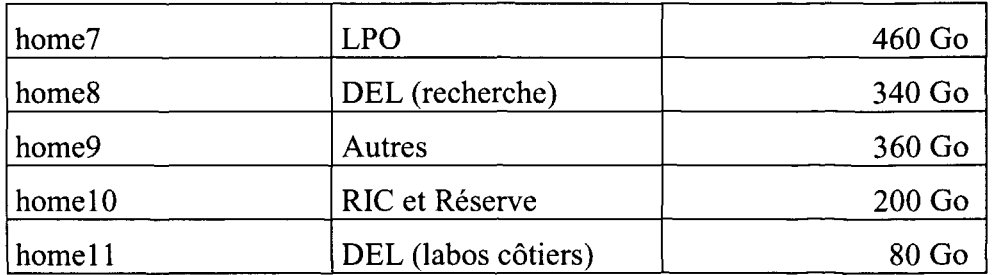

### Espace temporaire

Cet espace, d'une taille de 120 Go est un espace d'appoint sur la machine nymphea. Pour l'utiliser, il vous suffit de demander à l'assistance la création d'un répertoire à votre nom sur cet espace lhome12/nymphea, qui est sauvegardé normalement.

La durée de vie des fichiers sur cet espace est limitée à 5 jours; au delà, ils sont automatiquement détruits.

3.5.2. Espace de stockage externe à nymphea

Le serveur «« héberge des disques de grandes capacité avec des performances moyennes. Il est recommandé de faire en sorte que les jobs tournant sur nymphea écrivent sur des disques locaux, décrits au §3.5.1

### 3.5.3. Protocole de sauvegarde automatique

L'ensemble de l'espace disque (travail et stockage) est sauvegardé quotidiennement. Les sauvegardes restent en ligne pendant 2 mois, après quoi on ne conserve qu'une image trimestrielle des espaces disque. Le système de sauvegarde est le même que sur l'ensemble du réseau IFREMER.

3.5.4. Restitution de fichier

L'interface de restitution est disponible sur le WEB à l'adresse:

### http://w3.ifremer.fr:580/intranet/etc/doroweb/htdocs/

Pour pouvoir exprimer « à la mode UNIX» les noms de fichiers, il faut cliquer sur « Recherche avancée»

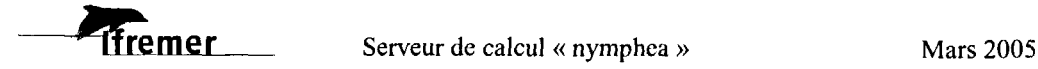

 $\overline{11}$ 

# **Recherche à une date**

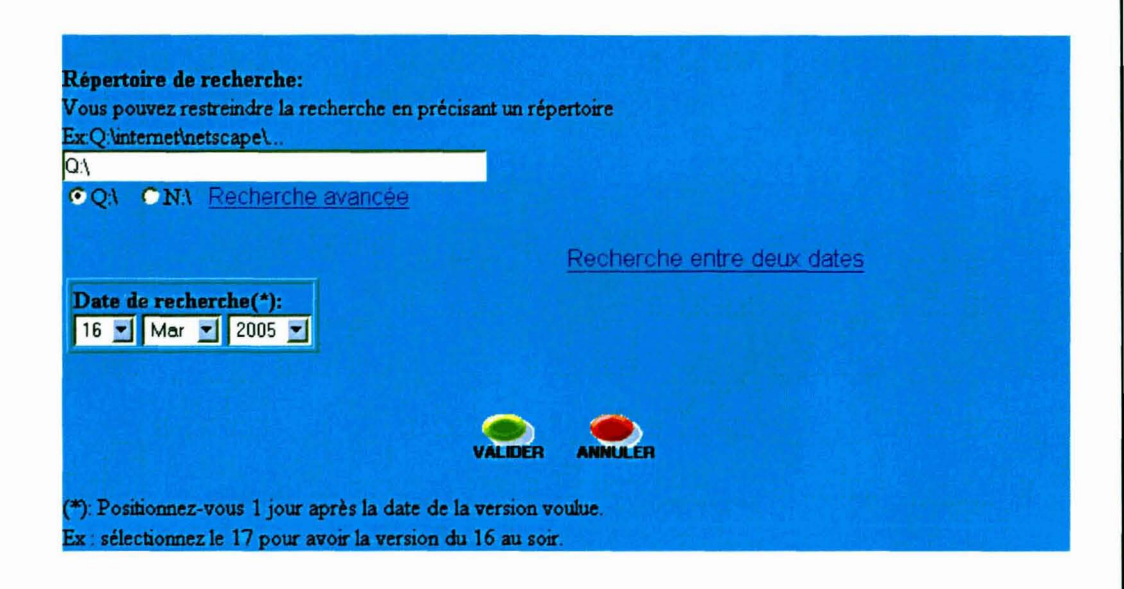

### 3.6. **Utilitaires**

3.6.1. Compression de données

« compress » et « gzip » sont disponibles. Pour plus de détails taper la commande « man compress » ou « man gzip ».

3.6.2. Transfert de données

Le protocole ftp est opérationnel sur le serveur nymphea.

3.6.3. Imprimer du texte sur une imprimante Postscript

L' utilitaire GNU *enscript* est installé sur nymphea. Pour imprimer un fichier texte « toto » sur une imprimante « imprim », taper la commande:

enscript -d imprim toto

Pour plus d'options, faire : enscript --help

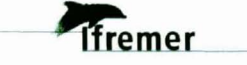

3.6.4. Autres

dos2unix et unix2dos servent à convertir des fichiers texte du mode PC au mode UNIX et inversement.

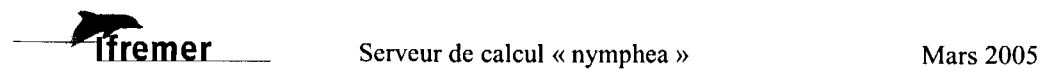

# **4. Les compilateurs**

### 4.1. les **langages disponibles**

### 4.1.1. fortran

Le compilateur peut être appelé indifféremment par les commandes f77, f90 ou f95. Exemple très simple d'appel pour un programme source appelé toto.f dont le binaire s'appellera toto:

 $f95 - o$  toto toto.f

Le compilateur supporte de très nombreuses options décrites dans le WEB de référence

http://h18009.www1.hp.com/fortran/docs/unix-um/dfumperf.htm

4.1.2. c

Le compilateur langage C est accessible par la commande UNIX « cc » et la documentation complète peut être visualisée par la commande:

man cc

4.1.3. c++

Le compilateur langage C++ est accessible par la commande UNIX « cxx » et la documentation complète peut être visualisée par la commande:

man cxx

4.1.4. java

L'interpréteur JAVA est appelé par la commande UNIX «java ». Le JDK est présent sur la machine. La documentation existe sous forme de man ou de pages WEB.

4.1.5. compilateurs du GNU (gcc, g++, g77)

Vous trouverez aussi les compilateurs du GNU dans:

/home/nymphea/ services/logiciels/ compilateurs/ gcc-3. 3/bin

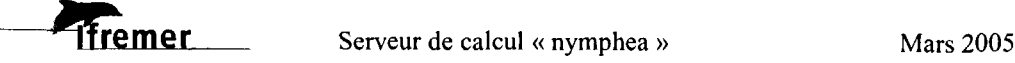

### **4.2. Les bibliothèques de sous-programmes disponibles**

4.2.1. cxml

Ces deux bibliothèques correspondent aux bibliothèques BLAS, LAPACK et scaLAP ACK du domaine public. Elles sont optimisées pour l'architecture de nymphea.

Pour compiler un programme qui appelle des routines de cxml, il faut ajouter un paramètre à la commande de compilation.

f90 my\_prog.f -lcxml

4.2.2. cxmlp

Cxmlp est la version parallèlisée de cxml. Certaines routines exploitent plusieurs processeurs en parallèle.

Mode d'emploi:

f90 my\_prog.f -1cxmlp

4.2.3. scalapack (ou appellation CS chez HP-COMPAQ)

Scalapack est une bibliothèque du domaine public contenant la version parallèlisée de certaines routines de Lapack. Elle est optimisée pour l'architecture de nymphea.

Appel:

f90 my\_prog.f -lscalapack

4.2.4. nag

La bibliothèque NAG FORTRAN SMP est installée sur nymphea. NAG regroupe un certain nombre de sous-programme mathématique optimisés sur une architecture parallèle à mémoire partagée.

### 4.2.5. netcdf

NETworkCommonDataForm est un format de fichier autodescriptif, associé à une librairie (FORTRAN ou C) d'entrée/sortie d'informations de ces fichiers. Il peut contenir des variables, des caractéristiques sur ces variables (nom, dimensions...), des axes (noms, tailles...). Ce format permet entre autres de structurer et de simplifier l'écriture et la lecture des valeurs de variables stockées dans un de ces fichiers.

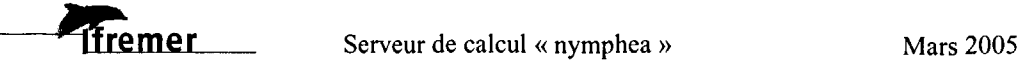

---------~---- --

La version disponible sur nymphea est la 3.5.0 de " University Corporation for Atmospheric Research/Unidata "

Pour utiliser la bibliothèque, spécifier l'option **"-lnetcdf'** dans la ligne de commande

Les différents utilitaires associés (NetcdfOperator version 2.2.0) se trouvent dans: /home/nymphealservices/bibli/netcdf/bin

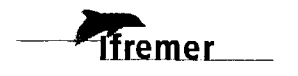

# **5. Exécuter un programme**

### 5.1. En interactif

Tout programme peut être lancé en« interactif», comme une commande UNIX. Cependant, ce type d'exécution ne permet pas un usage optimal de la puissance des processeurs, car il est soumis à une mutualisation liée au nombre d'utilisateurs. Une limite est donc fixée pour les programmes en interactif: ils ne peuvent dépasser 1 heure de temps CPU.

### 5.2. En batch avec LSF

### 5.2.1. principes du batch

Le progiciel LSF de Platform Computing est utilisé pour la soumission de batchs sur la machine. Le "batch", c'est le lancement de programme sur la machine sans interaction avec l'utilisateur. L'ensemble du programme doit être autonome: les données d'entrée et de sortie doivent être en fichiers. L'intérêt du batch réside dans l'usage optimal des ressources de la machine, y compris en heures non-ouvrables. LSF permet de gérer les files d'attentes, les priorités en utilisant au mieux les ressources disponibles et chaque programme se voit attribuer de manière exclusive le nombre de processeur dont il a besoin pendant toute la durée de son exécution..

5.2.2. les files batchs sur nymphea

### Les différentes queues batch sont:

sequentiel (queue implicite) long parallel4 parallel16 (parallelt) bigmem (bigfast) bigmems

### Jobs nécessitants moins de 8Go de mémoire

*job sequentiel* < *48h CPU* 

bsub -N -0 output programme

*job sequentiel* < *120h CPU* 

bsub -N -0 output -q long programme

*(attention, cette queue n'est prioritaire que la nuit et les week-end et peut donc être suspendue par les autres jobs dans la journée)* 

~m~e[\_ Serveur de calcul « nymphea » Mars 2005

 $\overline{18}$ 

# *job openmp (exemple pour 4 CPU)* setenv OMP\_NUM\_THREADS 4 bsub -N -0 output -n 4 -R "span[ptile=4]" -q parallel4 programme *job MPI de* 2 *a* 4 *CPU (exemple pour* 4 *CPU)*   $bsub -N -o$  output  $-n 4 - q$  parallel  $4$  prun programme *job MPI de* 5 *a* 16 *CPU (exemple pour* 12 *CPU)*

bsub -N -0 output -n 12 - q paralle116 prun programme

# Jobs nécessitants plus de 8Go de mémoire (un seul nœud disponible)

### *job sequentiel*

bsub -N -0 output -q bigmems programme

# *job openmp (exemple pour 4 CPU)*

setenv OMP \_NUM\_ THREADS 4

bsub -N -0 output -n 4 -q bigmem programme

# *job MPI de* 2 *a* 4 *CPU (exemple pour* 4 *CPU)*

bsub  $-N$  -o output -n 4 - q bigmem prun programme

# Queues batch de test (queues prioritaires)

parallelt *(jobs MPI de* 5 à 16 *process* < 5 *minutes elapse)* 

bigfast *(gros jobs* (> *8Go) MPlou OPENMP* < *60 minutes elapse)* 

# Paramètres généraux

- le temps UC max est de 48h par UC (sauf pour la queue "long")
- le nœud interactif est mis a disposition du batch la nuit et les week-end

# Les commandes utiles à connaître de LSF sont : bsub, bjobs et bkill

- **BSUB**: pour soumettre un job (sous la forme d'un shell\_script) dans une queue batch
	- ex : bsub -N -0 fichier\_sortie [ -n nombre] [ -R "reservation d'une ressource"] -q queue\_batch [prun] shell\_script
	- options: -N: pour recevoir un mail à la fin du job
		- -0: précise le fichier de sortie (équivalent de l'écran en interactif)
		- -n : précise le nombre de process (pour les jobs MPI) ou de processeurs (pour les jobs OPENMP)
		- à ne pas utiliser pour les jobs séquentiels -R: (pour les jobs OPENMP) ex: -R "span[ptile=4]"
		- -q : précise la queue batch
		- prun : à utiliser uniquement (et obligatoirement) pour les jobs MPI

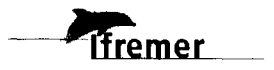

- **BJOBS** : pour surveiller l'état des queues batchs
	- ex : bjobs -u all (pour tous les users) bjobs -u user (pour un user particulier)
- **BKILL**: pour tuer un job dans une queue batch
	- ex : bkill -r jobid (le jobid étant donné par la commande bjobs)
- 5.2.3. Lancer des commandes LSF à partir du WEB INTRANET

Il est désormais possible de lancer des jobs LSF sur nymphea à partir du serveur WEB INTRANET « iletudy ». Voici comment procéder :

### 5.3. Visualiser les jobs en cours sur les machines

### 5.3.1. Jobs actifs

Taper la commande « rinfo »

#### nympheaO>85% rinfo MACHINE CONFIGURATION nymphea ifremer

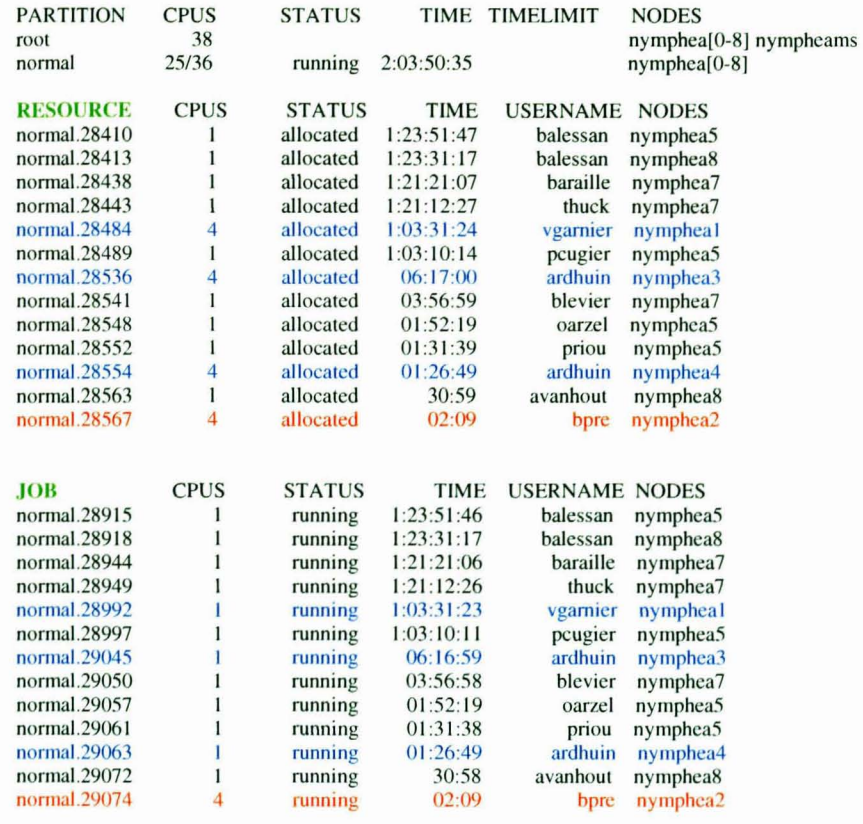

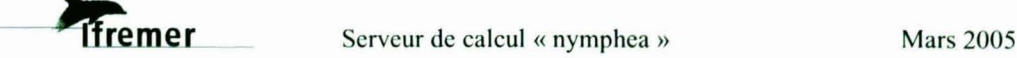

### nympheaO>86%

- dans la première partie du tableau (RESOURCE) la colonne CPUS donne le nombre de CPUS réservés par le job
- dans la seconde partie du tableau (JOB) la colonne CPUS donne le nombre de PROCESS tournant pour le job
	- les lignes en **noir** sont donc des jobs **séquentiels**   $\overline{a}$
	- les lignes en **bleus** sont donc des jobs **OPENMP**   $\blacksquare$
	- la ligne en **rouge** est donc un job **MPI**   $\overline{a}$

5.3.2. Jobs par queue batch

Taper la commande «wo » pour obtenir l'affichage suivant :

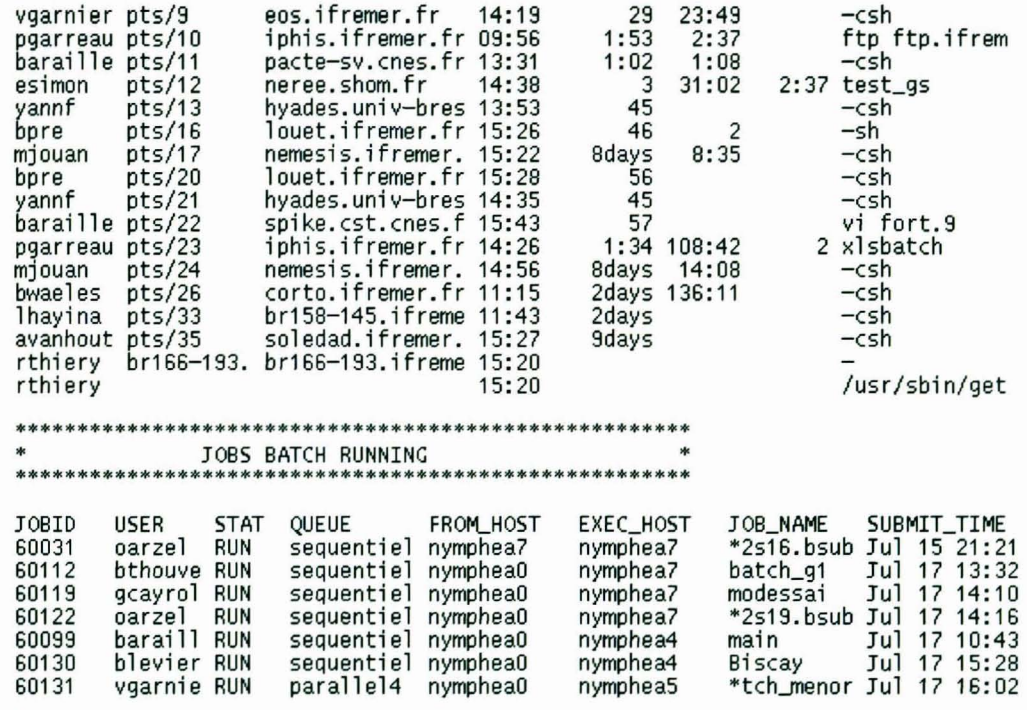

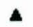

# **6. Le debugger - TOTALVIEW**

Une fois passée l'étape de la compilation, **il** se peut que votre programme ne se comporte pas comme attendu: plantage, résultats incohérents. Le debugger « totalview » peut vous permettre de détecter les erreurs, en contrôlant l'exécution par des points d'arrêt, et en permettant à chaque arrêt de visualiser le contenu des variables.

Pour pouvoir l'utiliser, **il** faut préalablement compiler le programme avec l'option « -g » pour que toutes les variables soient connues de totalview.

 $f95 - g - o$  toto toto.f

Lancement:

totalview toto&

Plusieurs fenêtres s'affichent. Fenêtre principale:

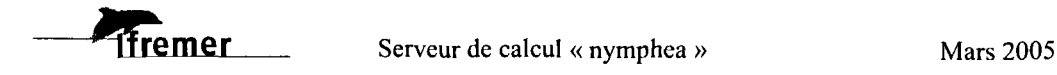

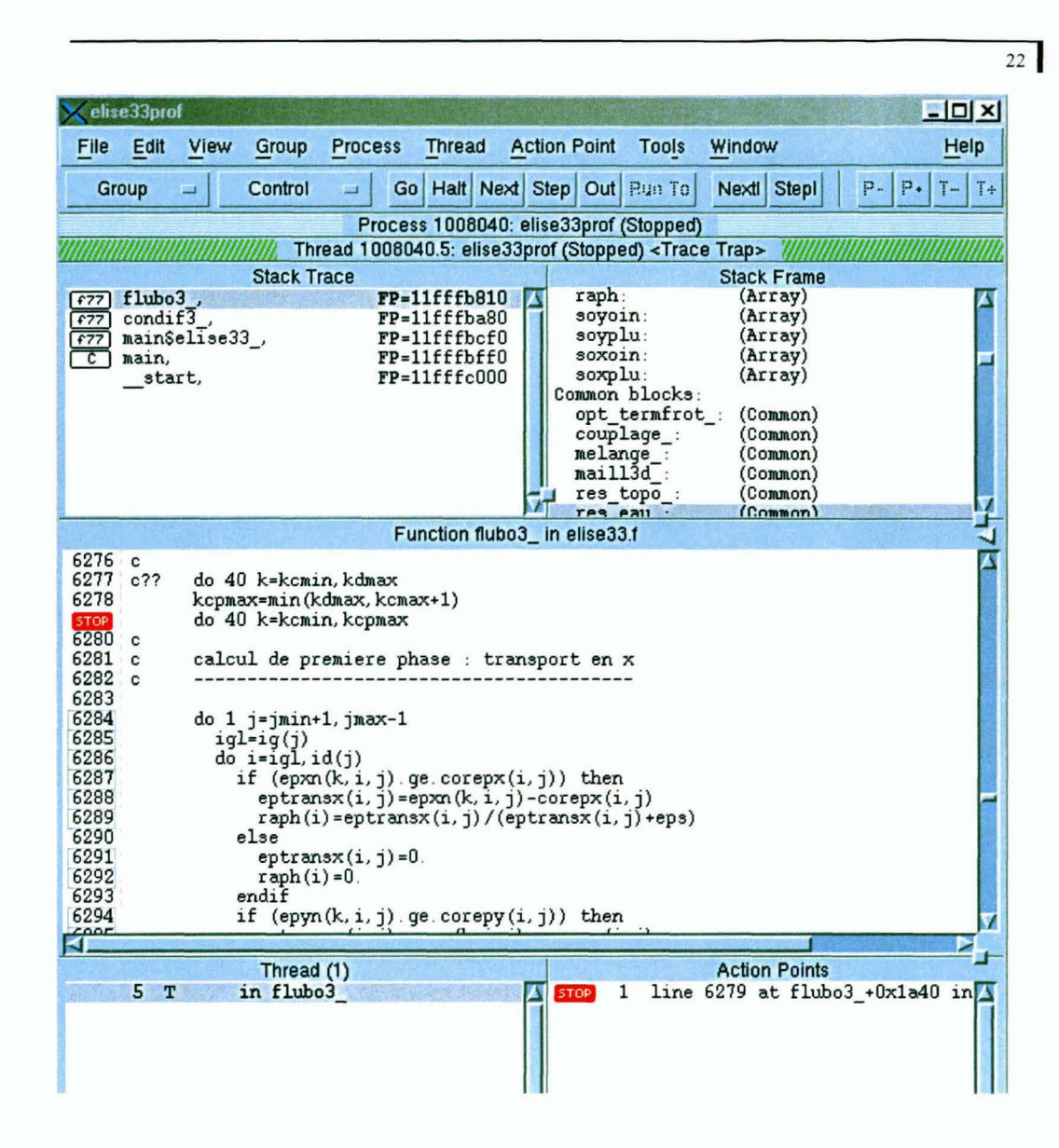

**Ifremer** 

 $\overline{\phantom{a}}$  . Common in flubo3\_  $\overline{\phantom{a}}$  ,  $\overline{\phantom{a}}$  ,  $\overline{\phantom{a}}$  ,  $\overline{\phantom{a}}$  ,  $\overline{\phantom{a}}$  ,  $\overline{\phantom{a}}$  ,  $\overline{\phantom{a}}$  ,  $\overline{\phantom{a}}$  ,  $\overline{\phantom{a}}$  ,  $\overline{\phantom{a}}$  ,  $\overline{\phantom{a}}$  ,  $\overline{\phantom{a}}$  ,  $\overline{\phantom{a}}$  ,  $\overline{\phantom$ File Edit View Tools Window **Help** res\_eau\_.cv3 (1006040.5) > (at Ox141aOabbO) Type : real·4(26.12.101.66) X Slice:  $(:,:,:,:)$ Filter: Index Value  $(1, 1, 1, 1)$  0.005  $(2, 1, 1, 1)$  0  $(3, 1, 1, 1)$  0<br> $(4, 1, 1, 1)$  0.3  $(4, 1, 1, 1)$  0.3<br> $(5, 1, 1, 1)$  0.3  $(5, 1, 1, 1)$  0.<br> $(6, 1, 1, 1)$  2  $(6, 1, 1, 1)$  2<br>  $(7, 1, 1, 1)$  2  $(7, 1, 1, 1)$  2<br>  $(8, 1, 1, 1)$  0  $(8, 1, 1, 1)$ K.

Exemple d'autre fenêtre visualisant le contenu d'un tableau:

A noter qu'en cas de plantage du programme, totalview signale précisément la ligne de code ayant provoqué le plantage et l'état de toutes les variables à cet instant.

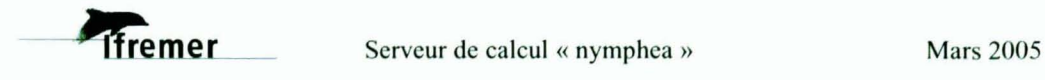

# **7. Optimiser le code**

### 7.1. Mesurer le temps passé dans le code

Sur une machine partagée avec d'autres utilisateurs, les temps d'exécution des programmes peuvent varier d'une fois sur l'autre en fonction de la charge de la machine. Les outils de mesure du temps sont donc à considérer en gardant à l'esprit cet état de fait.

7.1.1. L'outil « prof»

L'outil prof permet de lister le temps passé à l'exécution en échantillonnant par subroutine ou même par instruction.

7.1.1.1. Approche globale par subroutine

Compiler avec les options  $-p - g3$ :

 $f95 - p - g3 - o$  toto toto.f

Exécuter:

Toto

(ça crée un fichier nommé par défaut mon. out)

Lancer prof:

Prof toto mon.out > toto.prof

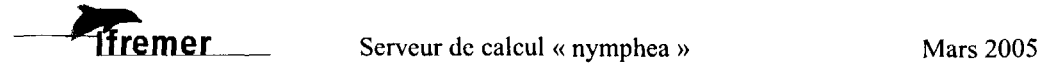

Le fichier texte toto.prof contient les informations de temps d'exécution comme suit:

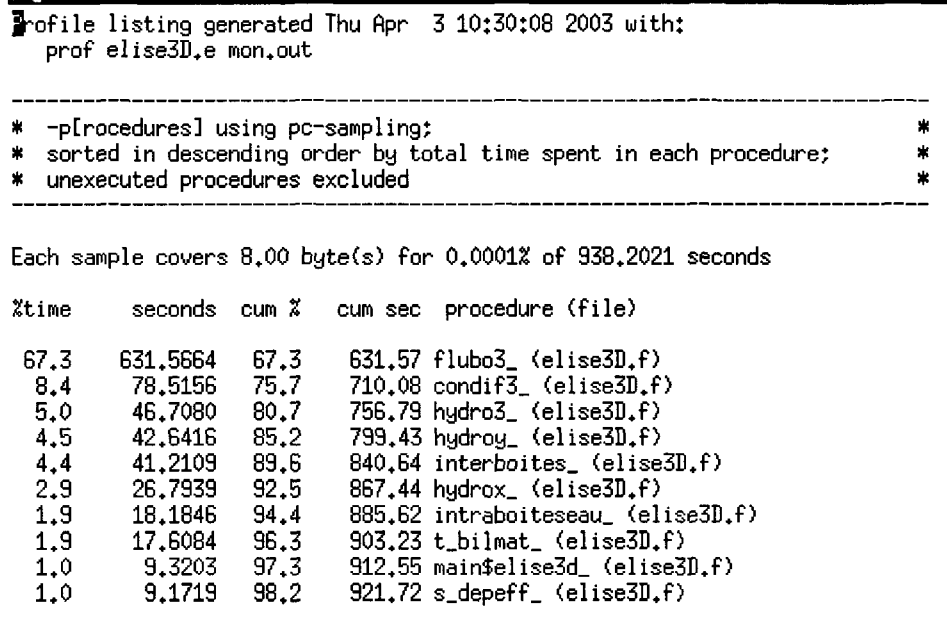

7.1.1.2. Pour échantillonner par instruction

Compiler avec les options -g3 :

f $95 - g3 - o$  toto toto.f

Lancer prof:

Prof toto mon.out > toto.prof

Le fichier texte toto.prof contient les informations de temps d'exécution comme suit. Le temps passé dans chaque ligne de code est évalué.

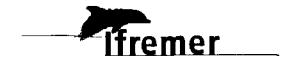

#### AProfile listing generated Thu Jun 19 17:14:13 2003 with: prof -heavy elise33prof mon. out

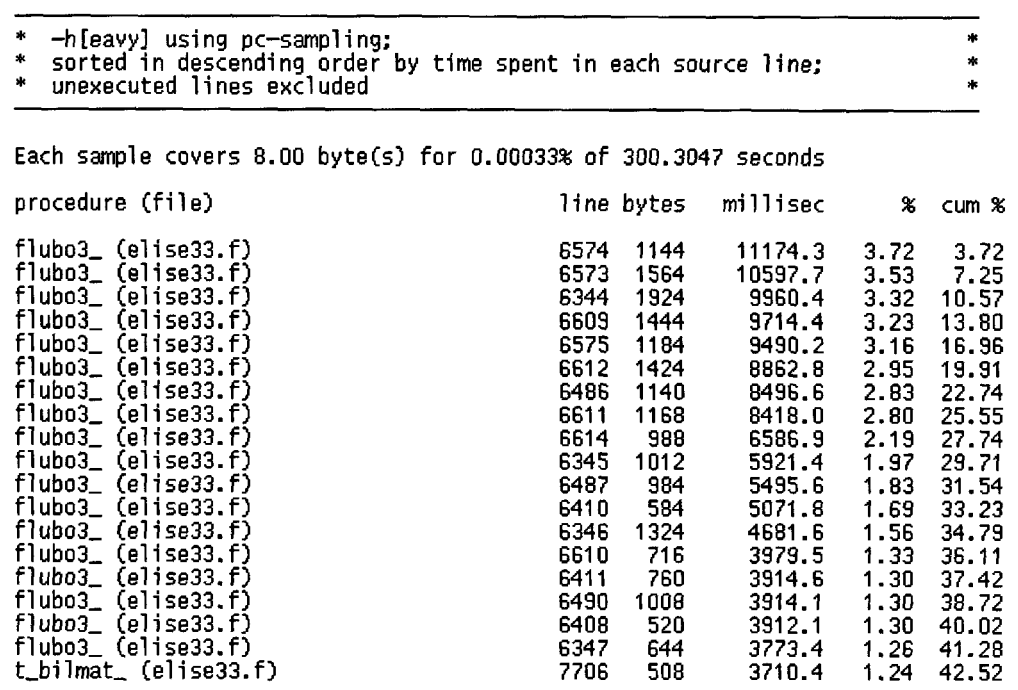

### 7.1.2. Le script cpuProfiler

Pour rendre meilleure la lisibilité des temps passés échantillonnés par instruction, il est possible d'installer le script « cpuProfiler ».

Installation: il faut copier le script à partir de home/nymphea/services/bin dans le répertoire où se trouve le source du programme à analyser.

Usage: se positionner dans ce même répertoire et lancer la commande

./cpuProfiler exemple.flignedebut lignefin

exemple.f est le programme source

lignedebut est le numéro de ligne où démarre l'analyse

ligne fin est le numéro de ligne de fin de l'analyse

Résultat produit:

Un répertoire « resultatProfiling » est créé dans le répertoire courant contenant les fichiers « exemple. part. profile » et « exemple.profile ». Ce sont les fichiers source modifiés comme indiqué sur l'image qui suit

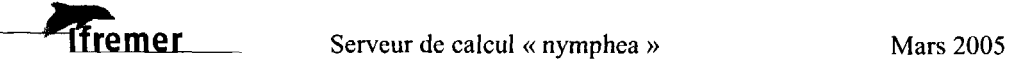

 $\overline{26}$ 

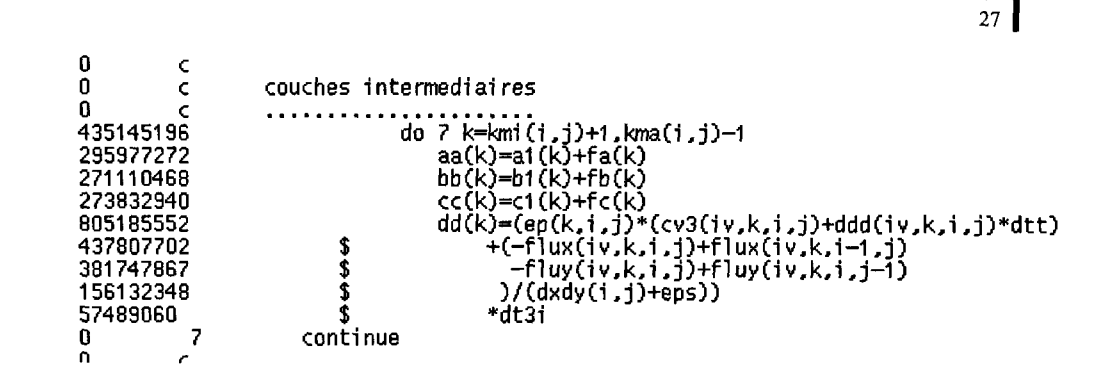

La colonne de gauche a été ajoutée: elle contient le nombre de cycles machine pour l'instruction correspondant à cette ligne. A noter que ce résultat est obtenu sans aucune option d'optimisation sur le compilateur. Par ailleurs, il faut éviter les lignes blanches (sans même le « c » du commentaire) dans le code pour prévenir les décalages de ligne.

7.1.3. La commande FORTRAN « cpu time »

Cette instruction FORTRAN permet de faire des mesures sur une section de code seulement. Le résultat subit la relativité mentionnée au §7.1.

Exemple:

time=O.  $\mathbf{1}$ 

call CPU\_TIME (time begin)

call CPU\_TIME(time\_end) time=time+time\_end-time\_begin

A noter que l'usage de ces instructions retarde sensiblement l'exécution du programme.

7.1.4. La commande UNIX« time»

Il suffit de lancer (pour le programme toto):

time toto

A la fin de l'exécution une ligne s'affichera comme suit:

353.39u 4.07s 5:57 99% 0+ 1257k 34+36788io Opf+Ow

Le nombre 353.39u indique que la partie utilisateur du programme a consommé 353,39 secondes. Ensuite le nombre 4.07s indique 4,07 secondes de consommation pour la partie système du programme.

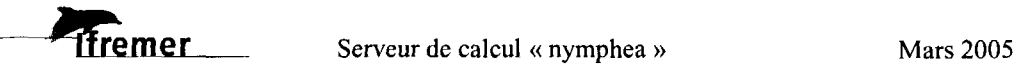

7 .1.5. Les compte-rendus d'exécution de LSF

A chaque exécution, LSF renvoient un message à l'utilisateur qui contient des informations de temps passé. Le temps « ellapsed » est la différence entre la date de lancement du job et sa date de fin.

Le temps CPU est la consommation mesurée de CPU. La différence entre ces 2 temps est notamment due aux entrées-sorties, qui peuvent être ralenties par la concurrence avec d'autres travaux de la machine.

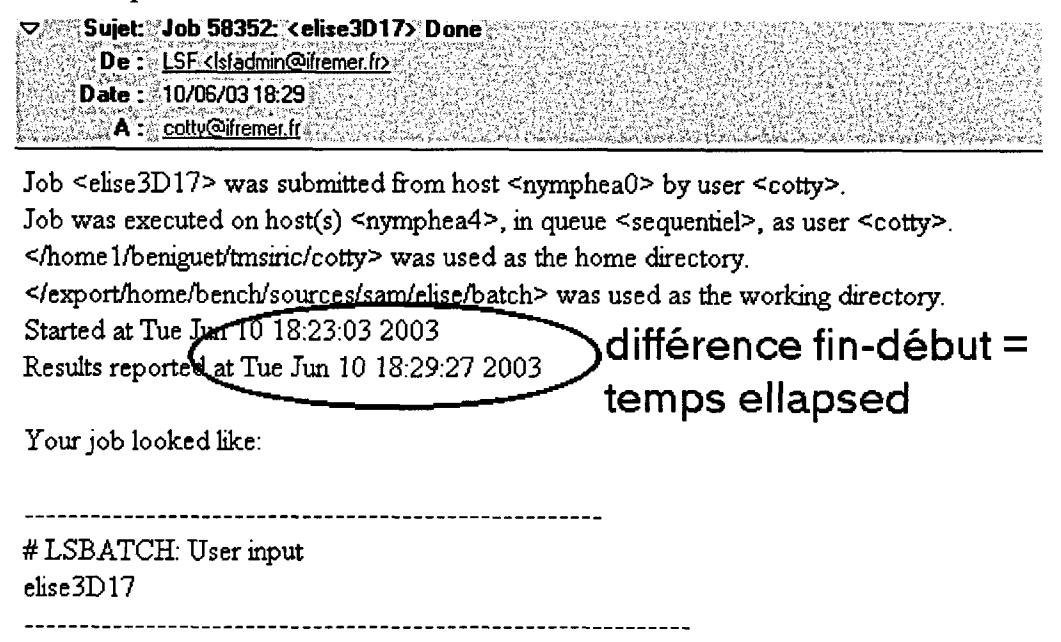

Successfully completed.

Resource usage summary:

 $CPU$  time  $\sqrt{353.00 \text{ sec}}$ <br>Max Memory:  $\sqrt{126 \text{ MB}}$ Max Memory : Max Processes : 2

**temps CPU** 

### 7.2. **La parallélisation**

Cette technique est basée sur le principe que, dans un programme, des instructions qui se suivent ne sont pas nécessairement dépendantes l'une de l'autre, et qu'on peut donc envisager de les exécuter simultanément sur des processeurs différents pour gagner du temps. 2 types de parallèlisation sont possibles: l'une fait travailler des processeurs partageant la même mémoire (directives openMP) et l'autre peut faire travailler des processeurs ne partageant pas la même mémoire (directives MPI).

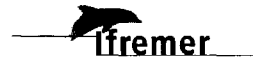

OpenMP est assez facile à mettre en œuvre, mais le gain en temps ne peut dépasser un facteur 4 sur « nymphea ».

MPI nécessite une refonte totale de l'algorithme pour qu'il puisse admettre d'être divisé en plusieurs parties pouvant s'exécuter sur différents processeurs.

7.2.1. Parallélisation OpenMP

### 7.2.1.1. Préparer le code

La parallèlisation est une fonctionnalité incluse dans le compilateur. On introduit à certains endroits dans le code source des « directives» demandant à celui-ci de répartir la charge d'exécution sur plusieurs processeurs. Si le code concerné par la directive s'y prête, on peut obtenir (théoriquement) des temps d'exécution divisés par le nombre de processeurs travaillant en parallèle.

Voir le WEB:

http://w3.ifremer.fr/intraric/Assistance/Guides/nymphea/Formation-Compaq-Web fichiers/v3 document.htm

à partir du transparent 284.

7.2.1.2. Compilation

L'option du compilateur demandant la mise en œuvre de la parallèlisation  $est \times -omp \times$ . Exemple f $95$  -omp -o toto toto.f

7.2.1.3. Execution

Pour pouvoir utiliser plusieurs processeurs, il, faut positionner une variable d'environnement comme suit : setenv OMP\_NUM\_THREADS=4

Pour lancer le programme « toto» en batch, la commande BSUB de LSF requiert quelques options comme suit: bsub -N -n 4 -R "span[ptile=4]" -q parallel4 toto

7.2.1.4. Quelques grands principes pour la parallèlisation openMP

7.2.1.4..1 Variables « private »

Dans la directive de parallèlisation openMP, on indique au compilateur les variables de la section à parallèliser qu'il doit considérer comme « private », c'est-à-dire que les différents processeurs impliqués dans

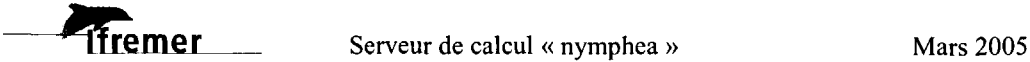

l'exécution n'ont pas besoin de se tenir au courant des modifications concernant ces variables.

Il est donc utile de veiller à ce qu'il Y ait dans la section le moins possible d'appels à des variables autres que « private ».

### 7.2.1.4 .. 2 Cas des boucles DO

Il est souvent intéressant de parallèliser des boucles « DO ». Pour obtenir de bonnes performances, il faut rendre indépendante la boucle de rang « i » par rapport à celle de rang « i-l » ou les précédentes. Plusieurs artifices de programmation peuvent y aider. Voir les transparents du cours:

### 7.2.1.4 .. 3 Instructions **IF**

Les instructions « IF » sont malvenues dans une section à parallèliser. Dans pas mal de cas, elles peuvent être remplacées par des calculs faits systématiquement et des instructions de type « min », « max », « dim »,

Sur un processeur, l'exécution est plus longue, mais sur 4, ça devient globalement plus intéressant.

### 7.2.2. La parallélisation MPI

### 7.2.2.1. Principe

Le programme est lancé simultanément en plusieurs exemplaires sur des processeurs différents. Grâce à des instructions spécifiques MPI, les différents exemplaires (process) du programme s'identifient (donc se différencient) puis peuvent s'échanger des données par« messages ». Sans modification du code et sans échange de message le résultat est que chaque process exécute strictement la même chose et les performances sont les mêmes qu'en monoprocesseur.

Toute la technique MPI consiste à modifier le programme de telle sorte que chaque process ne se charge que d'une partie du travail, et que le résultat final, issu de tous les process, soit rassemblé à la fin.

### 7.2.2.2. Compilation

L'appel à MPI est matérialisé par l'option -lmpi

f90 -lmpi -0 myprog myprog.f

### 7.2.2.3. Exécution

Dans LSF, un programme MPI se lance de la manière suivante:

bsub -N -0 myprog.out -n 4 -q parallel4 prun myprog

-n détermine le nombre de process choisi

-q introduit la classe de jobs choisie (nécessairement en rapport avec le nombre de process)

la directive prun est nécessaire en **MPI** 

Si le programme est très bien parallèlisé, on peut choisir le nombre de process au dernier moment, c'est-à-dire lors du lancement de l'exécution.

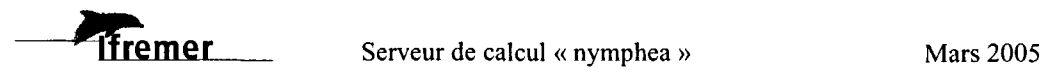

 $\overline{31}$ 

# **8. Les progiciels installés**

### 8.1. **fluent**

Le binaire du progiciel FLUENT est installé sur nymphea, mais aucun ticket de licence n'y existe. Il faut donc, dans l'environnement utilisateur (.cshrc), indiquer au logicielle serveur externe où il pourra trouver des tickets de licence.

Insérer une commande du genre:

setenv LM\_LICENSE\_FILE 7241@serveurexterne

### 8.2. **gcg - Wisconsin package**

Ce logiciel inclut la plupart des fonctionnalités nécessaire au biologiste moléculaire pour analyser ses séquences issues du travail de laboratoire, les confronter avec les principales bases publiques de séquence (EMBL, SWISSPROT, ... ). Deux modes d'accès sont disponibles: l'un en mode commande UNIX, l'autre en graphique via une interface XII.

Documentation : http://www.infobiogen.fr/doc/GCGdoc/Doc.html

### 8.3. **abaqus**

La suite logicielle ABAQUS, spécialisée en calcul de structures par la méthode des éléments finis, est installée sur nymphea. Aucun pool de licence n'y est cependant disponible, si bien que chaque utilisateur doit préciser dans son environnement le nom de son serveur de licence externe par une commande du genre:

setenv LM\_LICENSE\_FILE 7241@serveurexterne

### 8.4. **Phylowin**

Phylowin est un logiciel à interface graphique couleur pour les applications de phylogénie moléculaire.

### 8.5. **Seaview**

Seaview est un éditeur graphique pour étudier les alignements de séquences multiples.

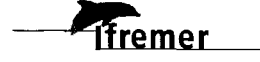

### **8.6. Matlab**

Matlab est un logiciel généraliste du monde des maths appliquées. Il est installé sur nymphea, mais une seule licence réservée à une application opérationnelle est présente.

Matlab n'existant pas en version parallèlisée, le seul intérêt de le faire tourner sur nymphea réside dans la capacité à exécuter des scripts en langage propriétaire matlab.

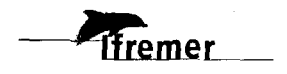

 $\overline{33}$ 

Impression: Service IDM/RiC IFREMER - Centre de Brest BP 70 - 29280 Plouzané Tél. : 0298224353